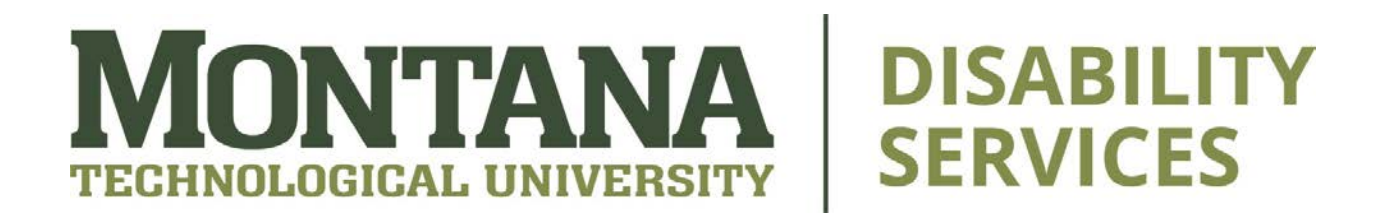

# **Disability Services Accessible Instructional Material Checklists**

These [checklists](https://disabilityservices.gatech.edu/faculty/accessible-inclusive-instructional-material-checklist) are borrowed from the Georgia Institute of Technology, a leading institution of accessibility in higher education.

## **Syllabus**

A syllabus that is accessible to all students should have:

- A statement about statement of support for students with disabilities (see: Sample Syllabus Statement)
- A clear outline for course content and expectations
- A contact for technical assistance
- A list of turnaround time for online communication (i.e. 24 hours response on emails)
- Standards of appropriate communication in person and online

## **Documents**

To create an accessible document, you will need:

- Text that can be highlighted, copied, and pasted
- Headings used in numerical order
- Sufficient color contrast between text and background colors (i.e. dark text on light background)
- Text descriptions on images
	- o Right click on the image > "Edit Alt Text"
	- o If the image is unimportant or not relevant to the content, click "mark as decorative"
- To use the built-in MS Office Accessibility Checker
	- o Click "File" > "Info" > "Check for Issues" > "Check Accessibility"
	- o Microsoft Support offers more information on [making Word](https://support.microsoft.com/en-us/office/make-your-word-documents-accessible-to-people-with-disabilities-d9bf3683-87ac-47ea-b91a-78dcacb3c66d?ui=en-us&rs=en-us&ad=us)  [documents accessible](https://support.microsoft.com/en-us/office/make-your-word-documents-accessible-to-people-with-disabilities-d9bf3683-87ac-47ea-b91a-78dcacb3c66d?ui=en-us&rs=en-us&ad=us)

#### **PowerPoint Slides**

Slides should also be accessible to all students. Here's how to make them so:

- Create the PowerPoint with a template
- Ensure the order of the text in the presentation is verified in the "Outline" panel
- Use the "Tab" key to make sure that the cursor moves in a logical order so that, if read aloud with a text-to-speech program, everything is in order
- Make sure there is sufficient color contrast between text and background colors (i.e. dark text on light backgrounds)
- Put text descriptions on images
	- o Right click on the image > "Edit Alt Text"
	- o If the image is unimportant or not relevant to the content, click "mark as decorative"
- Use the built-in MS Office Accessibility Checker
	- o Click "File" > "Info" > "Check for Issues" > "Check Accessibility"
	- o Microsoft Support offers more information on making [PowerPoint slides more accessible](https://support.microsoft.com/en-us/office/make-your-powerpoint-presentations-accessible-to-people-with-disabilities-6f7772b2-2f33-4bd2-8ca7-dae3b2b3ef25)

# **Excel Workbooks**

When creating an excel workbook, ask yourself:

- Do images include text descriptions?
	- o Right click on the image > "Edit Alt Text"
	- o If the image is unimportant or not relevant to the content, click "mark as decorative"
- Were header rows and column headings specified?
- Was the hyperlink text meaningful?
- Were merged cells avoided?
- Was the built-in MS Office Accessibility Checker used?
	- o Click "File" > "Info" > "Check for Issues" > "Check Accessibility"

o Microsoft Support offers more information on [making Excel](https://support.microsoft.com/en-us/office/make-your-excel-documents-accessible-to-people-with-disabilities-6cc05fc5-1314-48b5-8eb3-683e49b3e593?ui=en-us&rs=en-us&ad=us)  [documents more accessible](https://support.microsoft.com/en-us/office/make-your-excel-documents-accessible-to-people-with-disabilities-6cc05fc5-1314-48b5-8eb3-683e49b3e593?ui=en-us&rs=en-us&ad=us)

## **Video and Audio**

It is important for videos and audio to be accessible so that all students can effectively learn the course material and content.

- All video content should be captioned
	- o If you need help with captioning on Zoom, YouTube, or Panapto, contact [Kathy Stevens](mailto:kstevens@mtech.edu)
- If captions cannot be provided, transcripts should be available for video-based and audio-based materials that are not able to be captioned
	- o If you would like a transcript of a lecture, video, presentation, or other audio or video-based material made, contact [Shauna Goodell](mailto:sgoodell@mtech.edu)